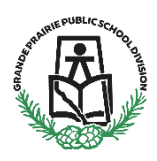

# **Are You Returning? Form**

Parents will be receiving and email indicating the "2021-2022 Are You Returning Form"

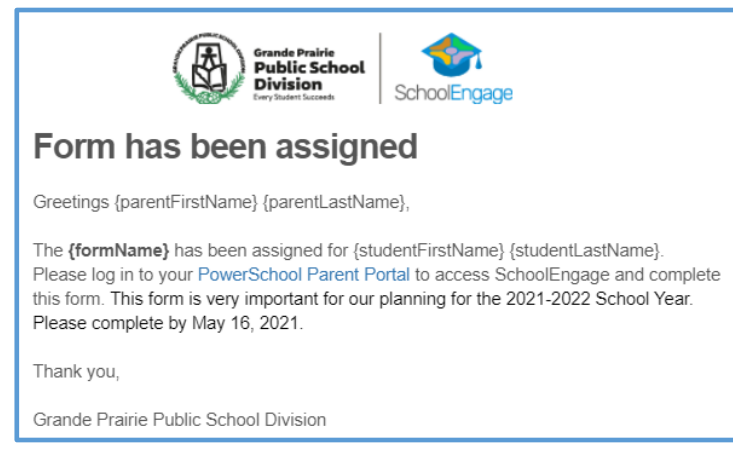

Is ready in School Engage for Parents to complete.

The completion of this form enables schools to plan for the 2021-2022 school year. It allows us to know how many students are returning to school or transferring within the Division.

You will access this form online by logging into the PowerSchool Parent Portal.

The link to the PowerSchool Parent Portal can be found on the GPPSD website home page at [www.gppsd.ab.ca.](http://www.gppsd.ab.ca/)

Click the button

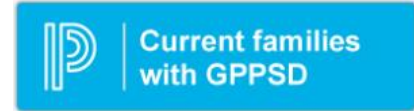

Please see the following pages for instructions on how to Sign into your Parent Portal and School Engage, populate information in your form and submit.

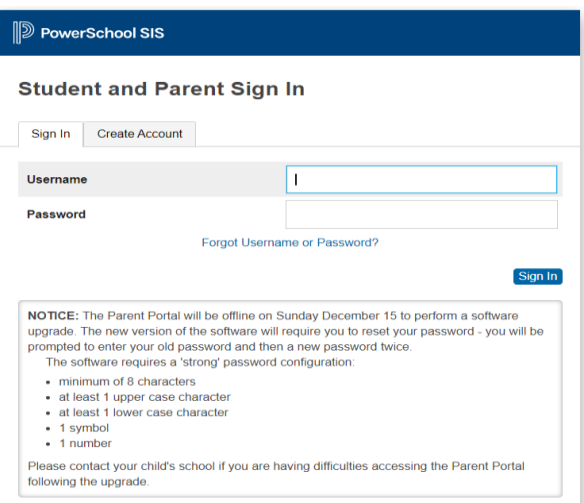

This will take you to the log in screen for the PowerSchool Parent Portal.

If you have forgotten your log in information, contact your school and they will be able to assist.

Once you sign in the PowerSchool Parent Portal Home Page will open.

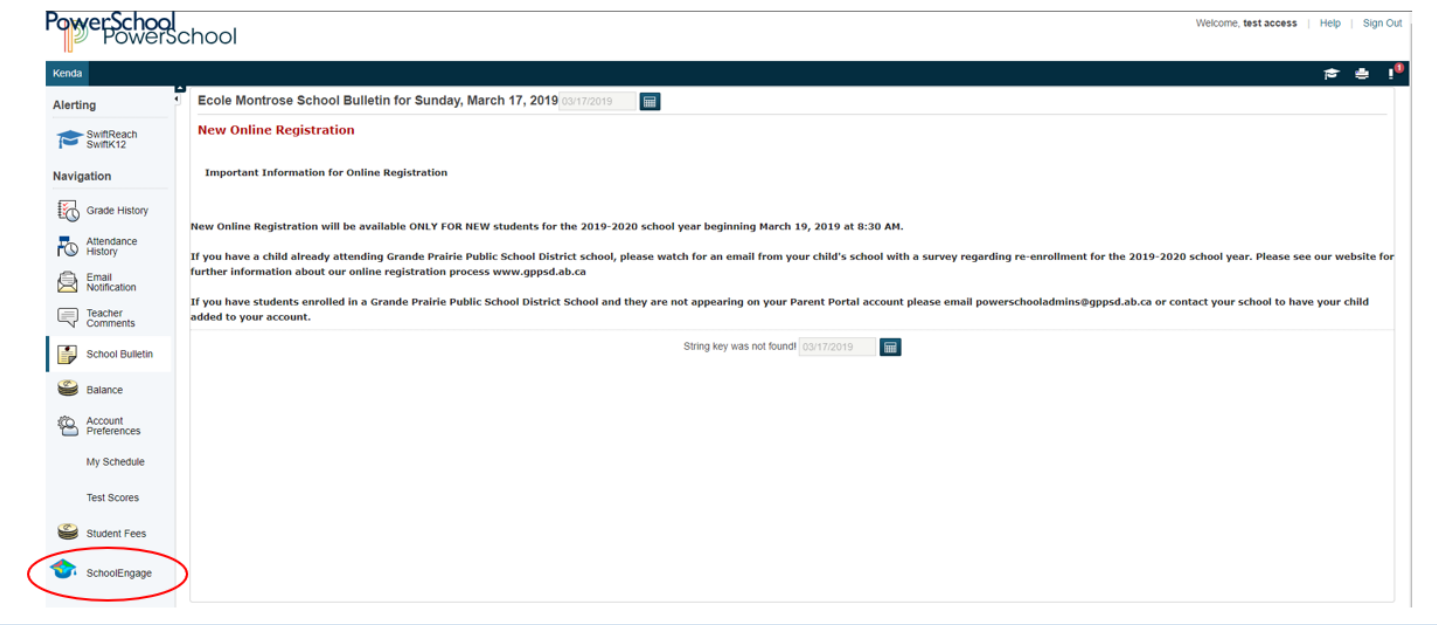

Click the School Engage icon as circled in red, to take you to School Engage.

## This is the School Engage Home Page

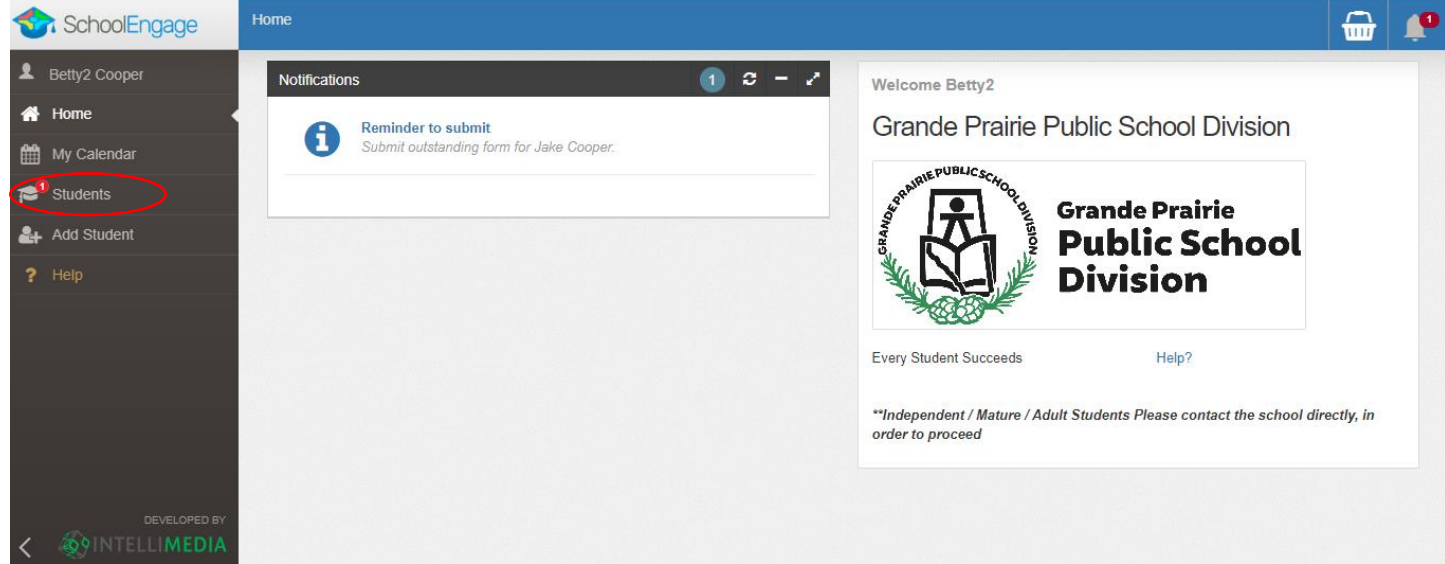

The Students box will list all the students attached to your account.

#### **Completing a Form**

When you click on a student from the student list the system displays the Student Page where the 2021-2022 Are You Returning? Form will be displayed for you to complete.

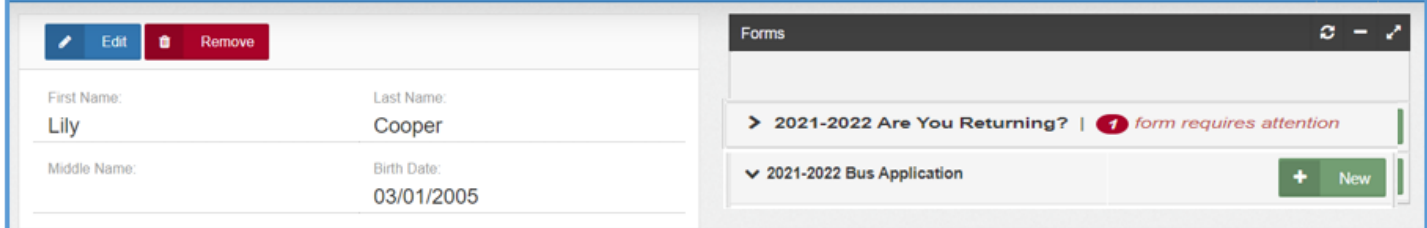

- Mandatory fields are bordered in red. You will not be permitted to progress to the next page until they are completed.
	- $\circ$  If a mandatory field is missed, a warning pop up will appear.

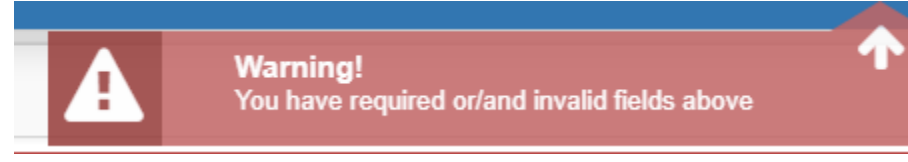

- Fields with specific format will display a hint.
- Arrow buttons, and page number buttons, are available to navigate through the form.

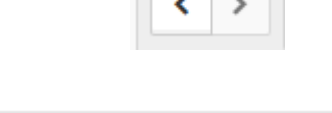

• Completion status is displayed at the top of the page.

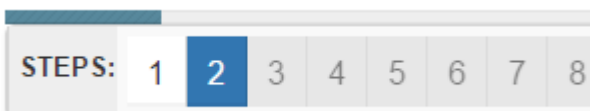

• To save page click on Save located at the top of the page. Data is also automatically saved as each step is completed. A form can be started and completed later.

## **Entering Information**

- There is an X on the right side of any box If you have made a mistake in a field, you can click on the X to clear it and then continue.
- To go back to the previous screen, you can use the page numbers at the top, but only if you have completed the mandatory information on the screen that you are currently on.
- Make sure to Save at any time, you can also leave the Application and come back at any time.
- When the form is submitted you will receive an email confirming that it was submitted.

## **Completing the GPPSD Are You Returning? Form**

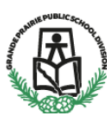

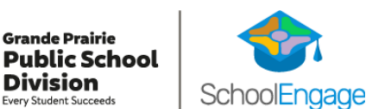

#### 2021-2022 Are You Returning?

In order to help us effectively plan for the 2021-2022 school year it is important we gather as much information as possible.

Please complete the following information, with your current plans for the 2021-2022 school year.

Grade 9 -12 students do not need to complete this form as the High Schools will be reaching out to register those students for courses.

Please complete the survey by Friday, May 16, 2021.

Attendance boundary updates and detailed information can be found at https://www.gppsd.ab.ca/schools/boundaries. \*\*If you have a Boundary Exemption for your current school please complete this form and contact your school to discuss 2021-2022 enrollment.

The personal information collected through this form will be used in Division and School level planning for the 2021-2022 school year. If you have any questions, please contact the principal at your school.

The information requested on this form is being collected pursuant to the Education Act (Student Record Regulation), the Freedom of Information and Protection of Privacy<br>(FOIP) Act, and the Canadian Charter of Rights and F

The first page will provide you information about the form.

Scroll down to reveal the student information section of the form.

#### **Student Information**

Student Information will be pre-populated for you from the information we have on file.

If your address needs to be updated from what we have on file please upload a new Proof of Address, as this will be required to process any school transfer.

**Student Information** Legal Last Name Legal Last Name This field is required **Legal First Name** Legal First Name This field is required. **Current School Attending Current School Attending** This field is required **Current Grade Current Grade** This field is required **Current Address on file** Current Address on file Do you need to update your address? Do you need to update your address? This field is required. If your address is changing for next year, a new Proof of Address will be required, that indicates your new address. This can include a utility bill,<br>cell phone bill, rental agreement or sales contract.

Please upload the new document or contact your current school to provide the document. If not provided your child's transfer to the new school<br>will be delayed.

**Proof of Address** 

**O** Upload

Documents can be added using either drag and drop, or by clicking browse to select documents from your computer.

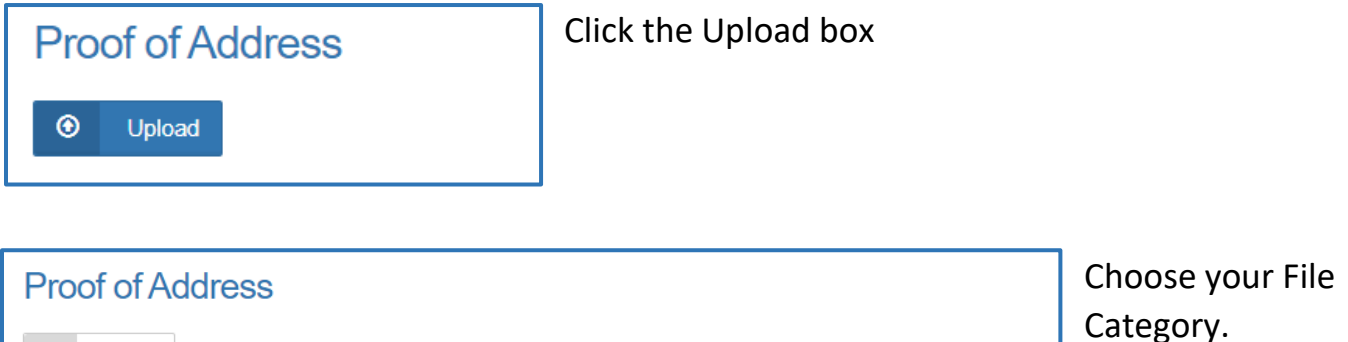

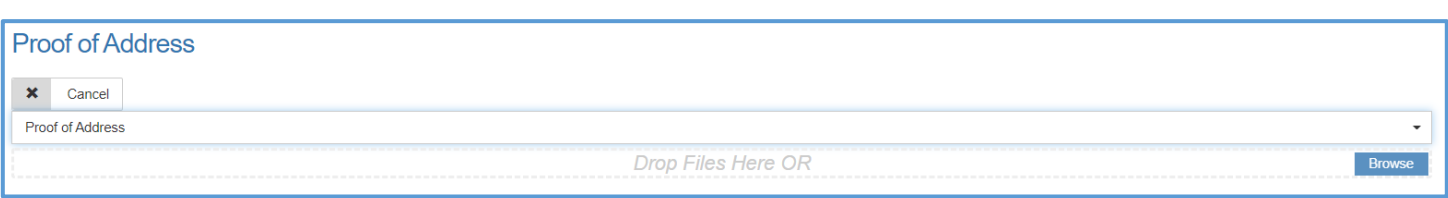

Files can either be dragged and dropped to the location or by clicking browse to select documents from your computer.

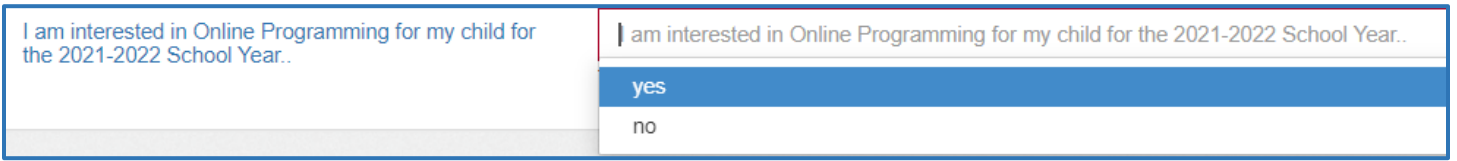

If you are interested in your child doing Online Learning next year, please indicated Yes in the box. You will be receiving an email with an Online Learning form to complete for that program.

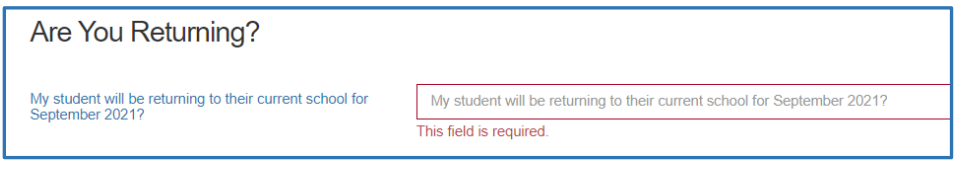

×

Cancel

**File Category Proof of Address** 

> Please indicate if your child will be returning to their current school.

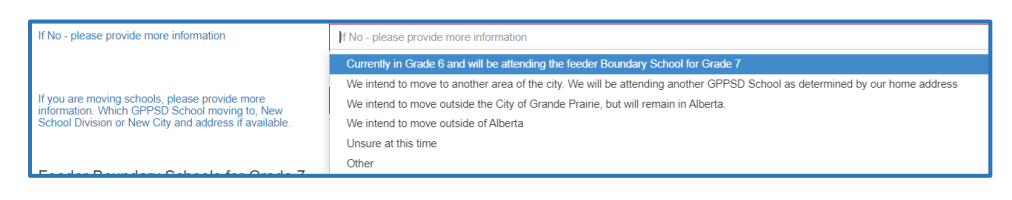

If your child is not returning to your current school for the 2021-2022 School year, please indicate the reason

from the choices in the box. If you are moving out of town please add additional information in the box below.

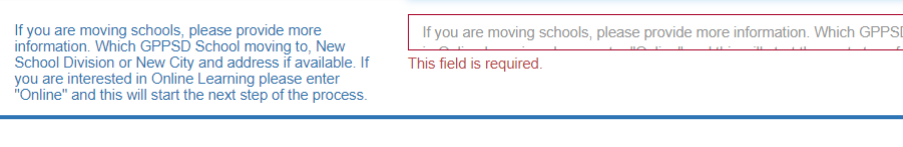

Click submit when your form is complete.

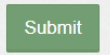

Once the form has been submitted, no further revision can be made, other than additions of document uploads. Please contact the school for any further revisions.